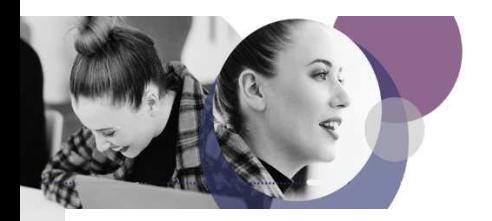

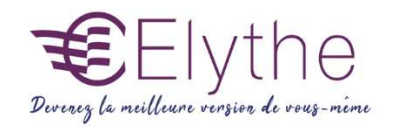

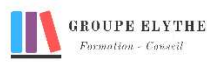

## INDESIGN INITIATION

Objectifs : Elaborer des mises en pages professionnelles pour l'impression et l'édition numérique

#### Durée : 14 heures

Public & Prérequis : Créatifs et équipes de design Connaissance des règles de composition

Modalités pédagogiques : Méthode interactive. **Exercices** d'application

Modalités de suivi : Attestation de fin de **Formation** Evaluation

### Profil formateur :

 $2$   $\lambda$  3 ans d'expérience mini dans le domaine. Et professionnels en poste dans le domaine enseigné

#### 1. Premiers pas dans InDesign

- Règles de typographie
- La mise en page
- La fiche d'identité de In Design
- Démarrer In Design
- Reconnaître l'environnement de travail
- Modifier l'affichage d'un document
- Déplacer l'origine
- Modifier l'unité de mesure des règles
- Tracer des repères de règles
- Supprimer un repère de règles

#### 2. Manipuler les blocs

- Créer un bloc
- Sélectionner et désélectionner un bloc
- Grouper des blocs
- Dissocier un groupe
- Déplacer des blocs
- Déplacer/Copier un bloc d'un document dans un autre
- Modifier la dimension d'un bloc
- Modifier l'angle de rotation des blocs
- Aligner des blocs ou groupe de blocs
- Supprimer un bloc
- Dupliquer et déplacer un bloc
- Verrouiller ou déverrouiller un bloc
- Encadrer un bloc

#### 3. Traitement de texte et typographie

- Traitement de texte
- Typographie

#### Formations complémentaires à suivre :

Photoshop initiation

- Illustrator initiation

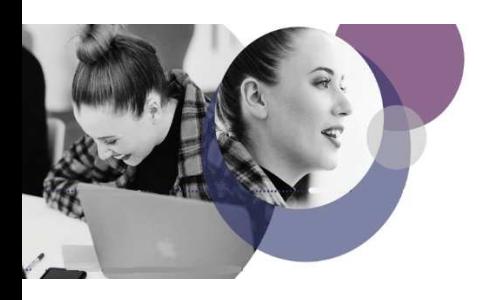

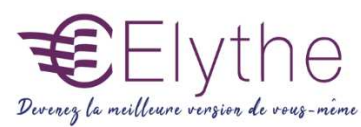

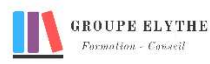

# PROGRAMME (SUITE)

#### 4. Les images

- Importer une image
- Déplacer une image dans un bloc
- Adapter la taille à l'image au bloc
- Centrer une image dans un bloc
- Redimensionner un bloc et une image en simultanée
- Modifier l'échelle d'une image
- Modifier l'angle de rotation d'une image
- Modifier le contraste d'une image
- Modifier la trame d'une image
- Retourner une image dans un bloc

#### 5. Les traits

- Changer le style
- Transformer un trait en flèche
- Changer l'épaisseur, la couleur et la teinte

#### 6. L'impression

- Les options d'impression et d'affichage
- Imprimer un document
- Export au format PDF

#### Formations complémentaires à suivre :

Photoshop initiation

- Illustrator initiation